# Aula 9

## **EXCEL**

#### **META**

Discutir a importância da utilização do Excel no preenchimento de planilhas.

#### **OBJETIVOS**

Ao final desta aula, o aluno deverá:

Discutir, de forma breve, a utilização deste software como ferramenta pedagógica no planejamento e na produção de planilhas para facilitar o trabalho dos professores de Química.

#### **PRÉ-REQUISITOS**

Ter habilidade e conhecimento em informática básica.

**Patrícia Soares de Lima**

#### **INTRODUÇÃO**

O *Microsoft*® *Offi ce Excel*® é muito utilizado como uma ferramenta para montar planilhas. Planilhas são tabelas nas quais os dados são organizados para serem consultados ou calculados. O software possui uma série de recursos que permite inserir valores, fórmulas e variáveis, automatizando o processo de cálculos e a obtenção de resultados.

Para iniciar o trabalho no *Microsoft® Office Excel®* é necessário ir até o menu Iniciar, escolher a opção todos os programas e selecionar a Microsoft Office Excel. Aparecerá então uma planilha, veja a figura abaixo, na qual expomos os itens principais que formam a janela padrão do software:

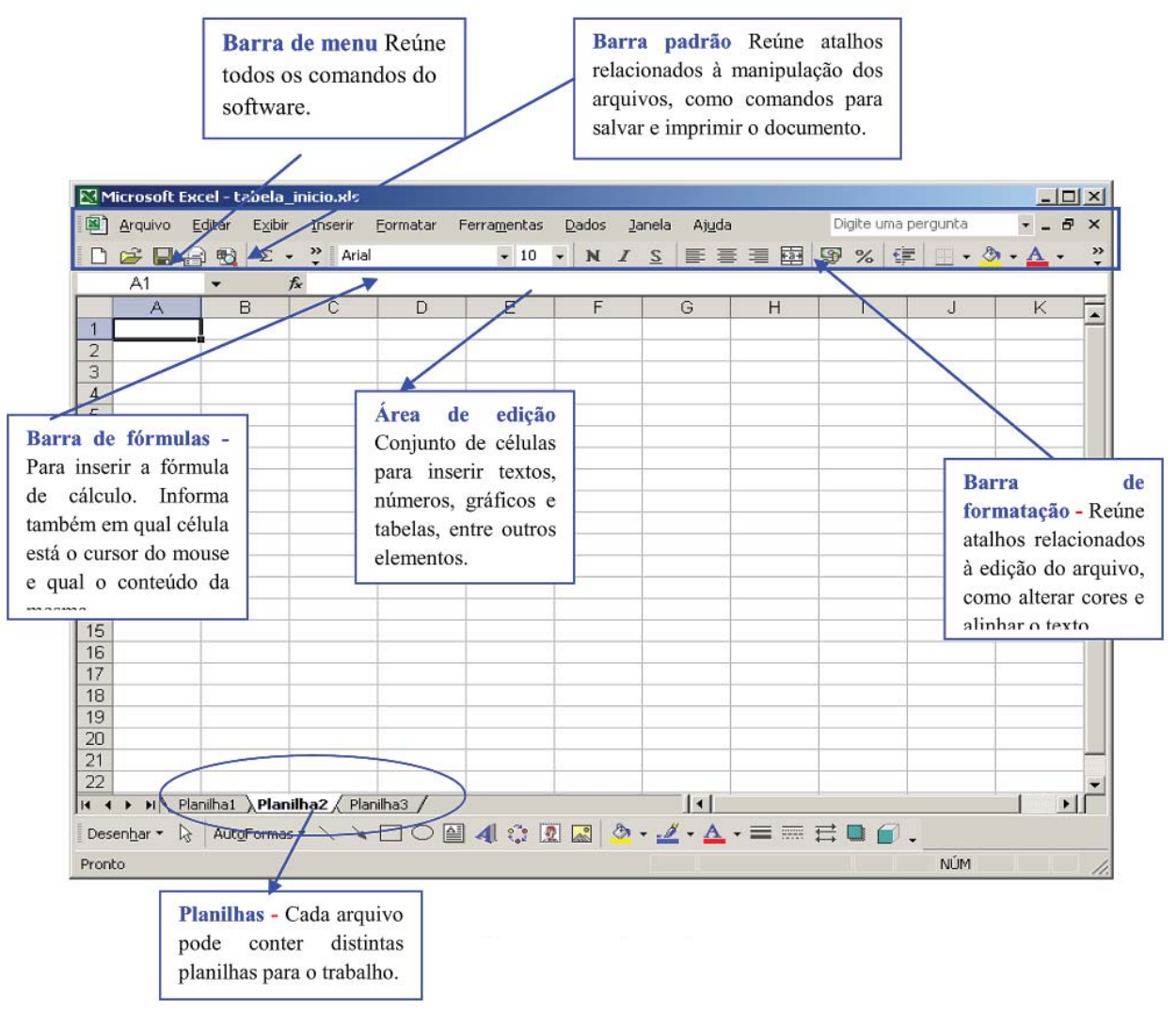

Figura 01: tela principal do Microsoft Excel.

A planilha eletrônica Excel é constituída por células, que consiste no elemento matricial definido pela interseção de uma linha com uma coluna. Cada célula é constituída de linhas numeradas sequencialmente (1, 2, 3, 4,...) e de colunas por letras em ordem alfabética (A, B, C,...).

Por exemplo, a célula B3 é o elemento definido pela intersecção da linha 3 com a coluna B. Quando colocamos o cursor na célula B3, ela fica com seu contorno em negrito, e o número da célula aparece no canto superior da fi gura. Nessa situação a célula está em condições de receber seu conteúdo mediante sua digitação através do teclado.

Toda a célula que operar com fórmulas deve ter seu conteúdo iniciado pelo sinal de igual  $(=)$ .

As funções aritméticas do Excel são realizadas através dos seguintes operadores:

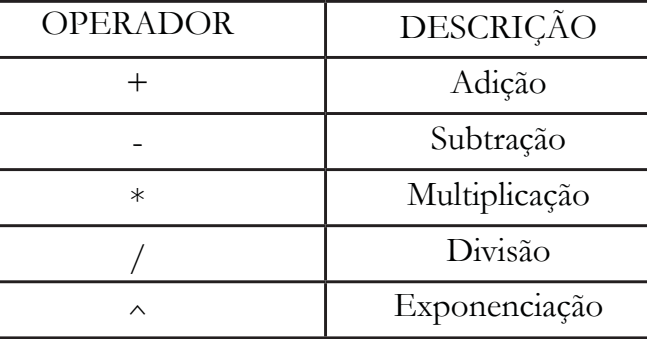

Tabela 01 – descrição de operadores do Excel

#### **CRIANDO PLANILHAS DE NOTAS**

Vamos montar planilhas de notas através de uma situação problema: Uma escola hipotética tem o seguinte sistema de avaliação: quadro notas anuais, sendo duas no primeiro semestre e uma recuperação, para os alunos que não obtiverem médias cinco; duas no segundo semestre e uma recuperação, para os alunos que não obtiverem médias cinco. Se na recuperação o aluno tirar nota inferior a média obtida permanece a média. Se for superior soma e divide. Elabore uma planilha, conforme exemplo e represente graficamente as seguintes situações:

- 1. Evolução das notas dos alunos;
- 2. Evolução das médias dos alunos;
- 3. Gráfico representativo da aprovação reprovação dos alunos

Para resolver a situação problema vamos seguir os seguintes passos:

Passo 1 - Abra o Excel e digite os dados em sua planilha. Inicie a digitação pela célula B2, pois, assim a visualização da planilha na tela será melhor.

Passo 2 - Apos inserir os dados formate a planilha, a fim de facilitar sua leitura. Selecione todas as células da planilha e vá ao guia Layout da pagina. Na caixa de opções Temas, clique sobre o botão Temas e escolha um dos modelos sugeridos.

|                                |            | $\boxed{\mathbf{q} \cdot \mathbf{q} \cdot \math$ |               |          |                  | <b>GRAFICOS EXCEL - Microsoft Excel</b> |               |                |     |                |                                                                                                    |           | σ                             | $\mathbf x$  |
|--------------------------------|------------|----------------------------------------------------------------------------------------------------|---------------|----------|------------------|-----------------------------------------|---------------|----------------|-----|----------------|----------------------------------------------------------------------------------------------------|-----------|-------------------------------|--------------|
|                                | Início     | Layout da Página<br>Inserir                                                                                                    |               | Fórmulas | Dados<br>Revisão | Exibição                                |               |                |     |                |                                                                                                    |           | $\circledcirc$<br>$\Box$<br>- | $\mathbf{x}$ |
|                                | <b>B2</b>  | $ \left( n\right)$                                                                                                    | $f_x$ Aluno   |          |                  |                                         |               |                |     |                |                                                                                                    |           |                               | ∛            |
|                                | A          | B                                                                                                    | $\mathsf{C}$  | D        | E                | F                                       | ${\mathsf G}$ | H              |     | $\mathbf{I}$   | K                                                                                                    |           | $M_{\bullet}$                 |              |
| 1                              |            |                                                                                                    |               |          |                  |                                         |               |                |     |                |                                                                                                    |           |                               |              |
| $\frac{2}{3}$                  |            | Aluno                                                                                                    | AV1           | AV2      | M1               | REC1                                    | MF1           | AV3            | AV4 | M <sub>2</sub> | REC <sub>2</sub>                                                                                                    | <b>MF</b> | <b>ESULT/</b>                 |              |
|                                |            | Jane de Souza                                                                                                    |               |          |                  |                                         |               |                |     |                |                                                                                                    |           |                               |              |
| $\overline{4}$                 |            | Mislene dos Santos                                                                                                    |               |          |                  |                                         |               |                |     |                |                                                                                                    |           |                               |              |
| 5                              |            | Genilde Alves                                                                                                    |               |          |                  |                                         |               |                |     |                |                                                                                                    |           |                               |              |
| $\overline{6}$                 |            | Diane Trindade                                                                                                    |               |          |                  |                                         |               |                |     |                |                                                                                                    |           |                               |              |
| $\overline{7}$                 |            | Valdicleá de Jesus                                                                                                    |               |          |                  |                                         |               |                |     |                |                                                                                                    |           |                               |              |
| $\frac{8}{9}$                  |            | Karla Gonçalves                                                                                                    |               |          |                  |                                         |               |                |     |                |                                                                                                    |           |                               |              |
|                                |            | Luciano Barbosa                                                                                                    |               |          |                  |                                         |               |                |     |                |                                                                                                    |           |                               |              |
| $\frac{10}{11}$                |            |                                                                                                    |               |          |                  |                                         |               |                |     |                |                                                                                                    |           |                               |              |
|                                |            |                                                                                                    |               |          |                  |                                         |               |                |     |                |                                                                                                    |           |                               |              |
| $\frac{12}{13}$                |            |                                                                                                    |               |          |                  |                                         |               |                |     |                |                                                                                                    |           |                               |              |
|                                |            |                                                                                                    |               |          |                  |                                         |               |                |     |                |                                                                                                    |           |                               |              |
| 4                              |            |                                                                                                    |               |          |                  |                                         |               |                |     |                |                                                                                                    |           |                               |              |
| $\frac{15}{16}$                |            |                                                                                                    |               |          |                  |                                         |               |                |     |                |                                                                                                    |           |                               |              |
|                                |            |                                                                                                    |               |          |                  |                                         |               |                |     |                |                                                                                                    |           |                               |              |
| 17                             |            |                                                                                                    |               |          |                  |                                         |               |                |     |                |                                                                                                    |           |                               |              |
| $\overline{18}$                |            |                                                                                                    |               |          |                  |                                         |               |                |     |                |                                                                                                    |           |                               |              |
| $\overline{19}$                |            |                                                                                                    |               |          |                  |                                         |               |                |     |                |                                                                                                    |           |                               |              |
| $\widetilde{H} \to \mathbb{R}$ | Plan1<br>H | Plan2 Plan3                                                                                                    | Plan4 $\odot$ |          |                  |                                         |               | $\overline{1}$ |     | m              |                                                                                                    |           | $\blacktriangleright$         |              |
| Pronto                         |            |                                                                                                    |               |          |                  |                                         |               |                |     |                | □ □ 100% ●                                                                                                    |           | $\overline{U}$                | $\bigoplus$  |
|                                | EEEEEEE    | Ĉ<br>O                                                                                                    | 28            | 些        | K.               |                                         |               |                |     |                | $\frac{1}{2} \left( \frac{1}{2} \left( \frac{1}{2} \left( \frac{1}{2} \right) \right) \right) \left( \frac{1}{2} \left( \frac{1}{2} \left( \frac{1}{2} \right) \right) \right)$ |           | 13:41<br>28/08/2010           |              |

Figura 02 – modelo de construção de tabela no Excel

Passo 3 - Ainda com a planilha selecionada, clique com o botão direito do mouse sobre ela. Um pop-up menu de opções e a caixa de formatação de texto serão exibidos em sua tela. Vá a caixa de formatação de texto e clique no botão Bordas. Nele selecione Todas as Bordas. O procedimento determina que as linhas sejam traçadas por todas as células da tabela.

A fim de diferenciar os elementos nas células podemos colorir os elementos que queremos destacá-los. Clique cada uma das células individualmente. Na guia Início, caixa de opções Fonte, clique no botão cor de preenchimento e escolha a cor que desejar.

| 国内・ロー)                                                                                                    |                                                                                                    | <b>GRAFICOS EXCEL - Microsoft Excel</b>                                        |                                                                               |                                                                                | $\blacksquare$<br>$\mathbf{x}$         |
|----------------------------------------------------------------------------------------------------|----------------------------------------------------------------------------------------------------|--------------------------------------------------------------------------------|-------------------------------------------------------------------------------|--------------------------------------------------------------------------------|----------------------------------------|
| Início<br>Inserir                                                                                                    | Layout da Página<br>Fórmulas<br>Dados                                                                                    | Exibição<br>Revisão                                                            |                                                                               |                                                                                | $ -$<br>$\circ$                        |
| ¥<br>Century Gothic * 11 * A A<br>٩à<br>Colar<br>N / S<br>EF 1<br><b>SP</b>                                                 | s<br>=<br>$=$<br>$\overline{1}$<br>$\mathcal{A}$                                                                         | Geral<br>$\frac{0.19}{0.00}$ - % 000 $\frac{0.00}{0.00}$ + $\frac{0.00}{0.00}$ | Fig Formatação Condicional ~<br>Formatar como Tabela ~<br>Estilos de Célula ~ | $\frac{10}{11}$ in serir $\tau$<br>$\Sigma$ +<br>Excluir *<br>⊌ு<br>Formatar * | Classificar<br>Localizar e             |
| Área de <sup>5</sup><br>Fonte                                                                                               | Cores do Tema                                                                                                    | Número<br>Fall<br>Tu.                                                          | Estilo                                                                        | Células                                                                        | 2 * e Filtrar * Selecionar *<br>Edição |
| $\overline{3}$<br>4<br>5<br>6<br>$\rightarrow$<br>8<br>9<br>10<br>$\overline{11}$<br>12<br>13<br>14<br>15<br>16<br>17<br>18 | Azul, Ênfase 5, Mais Claro 80%<br><b>Cores Padrão</b><br><b>Cores Recentes</b><br>Sem Preenchimento<br>Mais Cores<br>CE) |                                                                                |                                                                               |                                                                                |                                        |
| 19                                                                                                    |                                                                                                    |                                                                                |                                                                               |                                                                                |                                        |
| $H$ <b>4</b> $\rightarrow$ <b>H</b><br>Plan1 Plan2                                                                          | Plan3 Plan4 2J                                                                                                    |                                                                                | $\mathbb{R}$                                                                  | <b>HILL</b>                                                                    | $\rightarrow$                          |
| Pronto                                                                                                    |                                                                                                    |                                                                                |                                                                               | $\boxed{ \Box \Box \Box \Box }$ 100% $\bigodot$                                | $\overline{\mathbb{U}}$<br>$\bigcirc$  |
| $\mathcal C$<br>$\bullet$<br>75                                                                                             | <b>All Co</b><br>ஃ<br><b>I</b><br>Œ<br><b>Residents</b>                                                                  |                                                                                |                                                                               | $= 0.7 - 0.44$                                                                 | 13:44<br>28/08/2010                    |

Figura 03 – modelo de construção de tabela no Excel – comandos de cores das colunas

Passo 4 - Vamos criar a formula para calcular as medias. A primeira media vai ser o somatório das duas notas referentes ao primeiro semestre. Insira a seguinte formula =MEDIA(C3:D3) e tecle enter.

| B                         |                | $-3 - (n - 1)$               |                  |                     |                |                  |          | <b>GRAFICOS EXCEL - Microsoft Excel</b> |             |                |                  |            |                                            | 面<br>$\mathbf x$                     |
|---------------------------|----------------|------------------------------|------------------|---------------------|----------------|------------------|----------|-----------------------------------------|-------------|----------------|------------------|------------|--------------------------------------------|--------------------------------------|
|                           | Início         | Inserir                      | Layout da Página | Fórmulas            |                | Revisão<br>Dados | Exibição |                                         |             |                |                  |            | $\circledcirc$<br>$\overline{\phantom{a}}$ | X                                    |
|                           | E <sub>3</sub> | $\mathbf{v}$ (a)             |                  | $f_x$ =MÉDIA(C3:D3) |                |                  |          |                                         |             |                |                  |            |                                            | ¥                                    |
|                           | $\wedge$       | B                            | $\mathbb{C}$     | D                   | E              | F                | G        | H                                       |             | $\mathbf{J}$   | $\kappa$         |            | M                                          | N=                                   |
| $\overline{2}$            |                | Aluno                        | AV1              | AV2                 | M <sub>1</sub> | <b>REC1</b>      | MF1      | AV <sub>3</sub>                         | AV4         | M <sub>2</sub> | REC <sub>2</sub> | MF         | <b>ESULTADO</b>                            |                                      |
|                           |                | Jane de                      |                  |                     |                |                  |          |                                         |             |                |                  |            |                                            |                                      |
| 3                         |                | Souza                        | 5,0              | 6,0                 | 5,5            |                  |          | 3,0                                     | 4,0         |                |                  |            |                                            |                                      |
| $\overline{4}$            |                | <b>Mislene</b><br>dos Santos | 4,0              | 3,0                 |                |                  |          | 4,0                                     | 5,0         |                |                  |            |                                            |                                      |
| 5                         |                | Genilde<br>Alves             | 6,0              | 4.0                 |                |                  |          | 3,0                                     | 4,0         |                |                  |            |                                            |                                      |
| 6                         |                | Diane<br>Trindade            | 7.0              | 5,0                 |                |                  |          | 6,0                                     | 5,0         |                |                  |            |                                            |                                      |
| $\overline{7}$            |                | Valdicleá<br>de Jesus        | 3,0              | 4,0                 |                |                  |          | 4,0                                     | 3,0         |                |                  |            |                                            |                                      |
| 8                         |                | Karla<br>Gonçalves           | 5,0              | 3,0                 |                |                  |          | 6,0                                     | 4,0         |                |                  |            |                                            |                                      |
| 9                         |                | Luciano<br>Barbosa           | 8.0              | 6,0                 |                |                  |          | 7,0                                     | 5,0         |                |                  |            |                                            |                                      |
| 10                        |                |                              |                  |                     |                |                  |          |                                         |             |                |                  |            |                                            |                                      |
| 11                        |                |                              |                  |                     |                |                  |          |                                         |             |                |                  |            |                                            |                                      |
| 12                        |                |                              |                  |                     |                |                  |          |                                         |             |                |                  |            |                                            |                                      |
| $H$ $A$ $F$ $H$<br>Pronto | Plan1          | Plan2                        | Plan3 $P$        |                     |                |                  |          |                                         | <b>TELE</b> |                | -m               | Ⅲ Ⅲ 100% ● | -0-                                        | $\blacktriangleright$<br>$\bigoplus$ |
|                           | illian         | e<br>$\bullet$               | ika.<br>Umrl     | 39                  | 四              | $\mathbb{R}$     |          |                                         |             |                | <b>BOS-044</b>   |            | 12:36<br>28/08/2010                        |                                      |

Figura 04 – modelo de construção de fórmulas no Excel.

Passo 5 - Para realizar as médias dos demais alunos, clique no canto inferior direito da célula da media do primeiro aluno e arraste-a para baixo ate o ultimo aluno da tabela. O Excel calcula automaticamente a media dos demais alunos.

|                                                                                                    |        | $-1$ $-2$ $-2$         |                  |                     |                  |                  | <b>GRAFICOS EXCEL - Microsoft Excel</b> |     |        |           |                  |                           |                          | $\mathbf{x}$<br>$\overline{ }$           |
|----------------------------------------------------------------------------------------------------|--------|------------------------|------------------|---------------------|------------------|------------------|-----------------------------------------|-----|--------|-----------|------------------|---------------------------|--------------------------|------------------------------------------|
|                                                                                                    | Início | Inserir                | Layout da Página | Fórmulas            |                  | Dados<br>Revisão | Exibição                                |     |        |           |                  |                           |                          | $\infty$ -<br>$\equiv$                   |
|                                                                                                    | E3     | $\bullet$ (n           |                  | $f_*$ =MÉDIA(C3:D3) |                  |                  |                                         |     |        |           |                  |                           |                          |                                          |
|                                                                                                    | А      | <b>B</b>               |                  | C                   | $\triangleright$ | E                |                                         | G   | H      |           |                  |                           |                          |                                          |
| $\mathbf{1}$                                                                                                    |        |                        |                  |                     |                  |                  |                                         |     |        |           |                  |                           |                          |                                          |
| $\overline{2}$                                                                                                    |        | <b>Aluno</b>           |                  | AV1                 | AV <sub>2</sub>  | M1               | <b>REC1</b>                             | MF1 | AV3    | AV4       | M <sub>2</sub>   | REC <sub>2</sub>          | <b>MF</b>                | MED.                                     |
| 3                                                                                                    |        | Jane de Souza          |                  | 5.0                 | 6.0              | 5.5              |                                         |     |        |           |                  |                           |                          |                                          |
| $\overline{4}$                                                                                                    |        | Mislene dos Santos     |                  | 4,0                 | 3,0              | 3,5              |                                         |     |        |           |                  |                           |                          |                                          |
| 5                                                                                                    |        | <b>Genilde Alves</b>   |                  | 6.0                 | 4.0              | 5.0              |                                         |     |        |           |                  |                           |                          |                                          |
| $\leq$                                                                                                    |        | <b>Diane Trindade</b>  |                  | 7.0                 | 5.0              | 6.0              |                                         |     |        |           |                  |                           |                          |                                          |
| $\overline{z}$                                                                                                    |        | Valdicleá de Jesus     |                  | 3,0                 | 4.0              | 3,5              |                                         |     |        |           |                  |                           |                          |                                          |
| $\overline{\mathbf{8}}$                                                                                                    |        | <b>Karla Gonçalves</b> |                  | 5.0                 | 3.0              | 4.0              |                                         |     |        |           |                  |                           |                          |                                          |
| $\overline{9}$                                                                                                    |        | Luciano Barbosa        |                  | 8.0                 | 6.0              | 7.0              |                                         |     |        |           |                  |                           |                          |                                          |
| 10                                                                                                    |        |                        |                  |                     |                  |                  | <b>BR</b>                               |     |        |           |                  |                           |                          |                                          |
| 11                                                                                                    |        |                        |                  |                     |                  |                  |                                         |     |        |           |                  |                           |                          |                                          |
| 12                                                                                                    |        |                        |                  |                     |                  |                  |                                         |     |        |           |                  |                           |                          |                                          |
| 13                                                                                                    |        |                        |                  |                     |                  |                  |                                         |     |        |           |                  |                           |                          |                                          |
| 14                                                                                                    |        |                        |                  |                     |                  |                  |                                         |     |        |           |                  |                           |                          |                                          |
| 15                                                                                                    |        |                        |                  |                     |                  |                  |                                         |     |        |           |                  |                           |                          |                                          |
| Ga                                                                                                    |        | 国のトローラ                 |                  |                     |                  |                  | <b>GRAFICOS EXCEL - Microsoft Excel</b> |     |        |           |                  |                           | $\overline{\phantom{a}}$ | $\overline{\phantom{a}}$<br>$\times$     |
|                                                                                                    | Início | Inserir                | Layout da Página | Fórmulas            |                  | Dados<br>Revisão | Exibição                                |     |        |           |                  |                           |                          | $\omega - \sigma$<br>$\rightarrow$       |
|                                                                                                    |        |                        |                  |                     |                  |                  |                                         |     |        |           |                  |                           |                          | $\approx$                                |
|                                                                                                    | E3     | $ -$                   | $f_{\rm x}$      | $=MÉDIA(C3:D3)$     |                  |                  |                                         |     |        |           |                  |                           |                          |                                          |
|                                                                                                    |        | R                      | $\subset$        | D                   |                  |                  | G                                       | ы   |        |           |                  |                           | $\mathbf{M}$             | N.                                       |
|                                                                                                    |        |                        |                  |                     |                  |                  |                                         |     |        |           |                  |                           |                          |                                          |
| $\mathbf{I}$                                                                                                    |        |                        |                  |                     |                  |                  |                                         |     |        |           |                  |                           |                          |                                          |
| $\overline{\mathbf{z}}$                                                                                                    |        | Aluno                  | AV1              | AV2                 | M <sub>1</sub>   | <b>REC1</b>      | MF1                                     | AV3 | AV4    | <b>M2</b> | REC <sub>2</sub> | MF                        | <b>ESULTADO</b>          |                                          |
|                                                                                                    |        | Jane de                |                  |                     |                  |                  |                                         |     |        |           |                  |                           |                          |                                          |
| 3                                                                                                    |        | Souza                  | 5,0              | 6,0                 | 5,5              |                  |                                         | 3,0 | 4.0    |           |                  |                           |                          |                                          |
|                                                                                                    |        | <b>Mislene</b>         |                  |                     |                  |                  |                                         |     |        |           |                  |                           |                          |                                          |
|                                                                                                    |        | dos Santos             |                  |                     |                  |                  |                                         |     |        |           |                  |                           |                          |                                          |
| $\boldsymbol{4}$                                                                                                    |        |                        | 4,0              | 3,0                 | 3,5              |                  |                                         | 4.0 | 5.0    |           |                  |                           |                          |                                          |
|                                                                                                    |        | Genilde                |                  |                     |                  |                  |                                         |     |        |           |                  |                           |                          |                                          |
| 5                                                                                                    |        | Alves                  | 6,0              | 4,0                 | 5.0              |                  |                                         | 3.0 | 4.0    |           |                  |                           |                          |                                          |
|                                                                                                    |        | Diane                  |                  |                     |                  |                  |                                         |     |        |           |                  |                           |                          |                                          |
| 6                                                                                                    |        | Trindade               | 7.0              | 5,0                 | 6,0              |                  |                                         | 6,0 | 5.0    |           |                  |                           |                          |                                          |
|                                                                                                    |        | Valdicleá              |                  |                     |                  |                  |                                         |     |        |           |                  |                           |                          |                                          |
| $\overline{z}$                                                                                                    |        | de Jesus               | 3,0              | 4,0                 | 3,5              |                  |                                         | 4,0 | 3,0    |           |                  |                           |                          |                                          |
|                                                                                                    |        | Karla                  |                  |                     |                  |                  |                                         |     |        |           |                  |                           |                          |                                          |
| 8                                                                                                    |        | Gonçalves              | 5.0              | 3,0                 | 4,0              |                  |                                         | 6.0 | 4,0    |           |                  |                           |                          |                                          |
|                                                                                                    |        | Luciano                |                  |                     |                  |                  |                                         |     |        |           |                  |                           |                          |                                          |
| 9                                                                                                    |        | Barbosa                | 8.0              | 6,0                 | 7,0              |                  |                                         | 7,0 | 5,0    |           |                  |                           |                          |                                          |
| 10                                                                                                    |        |                        |                  |                     |                  | EF               |                                         |     |        |           |                  |                           |                          |                                          |
| 11                                                                                                    |        |                        |                  |                     |                  |                  |                                         |     |        |           |                  |                           |                          |                                          |
|                                                                                                    |        |                        |                  |                     |                  |                  |                                         |     |        |           |                  |                           |                          |                                          |
| 12<br>$\begin{bmatrix} 14 & 4 & 3 & 34 \\ 1 & 14 & 14 & 34 \\ 1 & 14 & 14 & 14 \\ 1 & 14 & 14 & 14 \\ 1 & 14 & 14 & 14 \\ 1 & 14 & 14 & 14 \\ 1 & 14 & 14 & 14 \\ 1 & 14 & 14 & 14 \\ 1 & 14 & 14 & 14 \\ 1 & 14 & 14 & 14 \\ 1 & 14 & 14 & 14 \\ 1 & 14 & 14 & 14 \\ 1 & 14 & 14 & 14 \\ 1 & 14 & 14 & 14 \\ 1 & 1$ |        |                        |                  |                     |                  |                  |                                         |     | $\Box$ |           |                  |                           |                          |                                          |
| Pronto                                                                                                    | Plan1  | Plan2                  | Plan3            |                     |                  |                  |                                         |     |        |           |                  |                           | $\overline{0}$           |                                          |
|                                                                                                    |        | e                      |                  | -3                  | 些                | ×                |                                         |     |        |           |                  | 田口凹 100% →<br>- 2 - 8 4 1 |                          | $\left( +\right)$<br>12:41<br>28/08/2010 |

Figura 05 – modelo de construção de tabela e fórmula no Excel.

Passo 6 - Os alunos que não alcançaram média 5,0 vão para recuperação e a media final do semestre correspondera a media entre a nota da recuperação e a media das duas notas do semestre. Proceda como nos itens 5 e 6. Para calcular a media do segundo semestre proceda como nos itens 5, 6 e 7. Para emitir o resultado final crie a seguinte formula =SE(M3>=5;"APR OVADO";"REPROVADO")

|        | N3                       | $\mathbf{H}$ (m)                      |                  | fx =5E(M3>=5;"APROVADO";"REPROVADO") |       |         |                                                     |                |                  |                 |               |                                                                                                    |                              |
|--------|--------------------------|---------------------------------------|------------------|--------------------------------------|-------|---------|-----------------------------------------------------|----------------|------------------|-----------------|---------------|----------------------------------------------------------------------------------------------------|------------------------------|
|        | C                        | D                                     | E.               | F                                    | G     | H       |                                                     | $\mathcal{X}$  | κ                |                 | $\mathcal{M}$ | N                                                                                                    | $\circ$                      |
|        | <b>AV1</b>               | AV2                                   | M1               | REC1                                 | MF1   | AV3     | AV4                                                 | M <sub>2</sub> | REC <sub>2</sub> | MF2             |               | <b>MED. GERAL RESULTADO</b>                                                                                                    |                              |
|        | 5,0                      | 6.0                                   | 5.5              |                                      | 5,5   | 3,0     | 4.0                                                 | 3,5            | 4.0              | 3,8             | 4.8           | REPROVADC                                                                                                    |                              |
|        | 4,0                      | 3,0                                   | 3.5              | 4.5                                  | 4,0   | 4,0     | 5,0                                                 | 4,5            | 5,0              | 4,8             | 4,4           |                                                                                                    |                              |
|        | 6,0                      | 4,0                                   | 5.0              |                                      | 5,0   | 3,0     | 4,0                                                 | 3,5            | 4,0              | 3,8             | 4,8           |                                                                                                    |                              |
|        | 7,0                      | 5.0                                   | 6.0              |                                      | 6,0   | 6,0     | 5.0                                                 | 5,5            |                  | 5,5             | 5.7           |                                                                                                    |                              |
|        | 3,0                      | 4.0                                   | 3.5              | 3.5                                  | 3.5   | 4.0     | 3.0                                                 | 3.5            | 6.0              | 4.8             | 4,1           |                                                                                                    |                              |
|        | 5.0                      | 3.0                                   | 4.0              | 4,5                                  | 4,3   | 6.0     | 4.0                                                 | 5.0            |                  | 5.0             | 4.8           |                                                                                                    |                              |
|        | 8.0                      | 6.0                                   | 7.0              |                                      | 7,0   | 7.0     | 5,0                                                 | 6.0            |                  | 6,0             | 6,5           |                                                                                                    |                              |
|        |                          |                                       |                  |                                      |       |         |                                                     |                |                  |                 |               |                                                                                                    |                              |
|        |                          |                                       |                  |                                      |       |         |                                                     |                |                  |                 |               |                                                                                                    |                              |
|        |                          |                                       |                  |                                      |       |         |                                                     |                |                  |                 |               |                                                                                                    |                              |
|        |                          |                                       |                  |                                      |       |         |                                                     |                |                  |                 |               |                                                                                                    |                              |
|        |                          |                                       |                  |                                      |       |         |                                                     |                |                  |                 |               |                                                                                                    |                              |
|        |                          |                                       |                  |                                      |       |         |                                                     |                |                  |                 |               |                                                                                                    |                              |
|        |                          |                                       |                  |                                      |       |         |                                                     |                |                  |                 |               |                                                                                                    |                              |
|        |                          |                                       |                  |                                      |       |         |                                                     |                |                  |                 |               |                                                                                                    |                              |
|        |                          |                                       |                  |                                      |       |         |                                                     |                |                  |                 |               |                                                                                                    |                              |
|        |                          | H 4 + H Plan1 Plan2 Plan3 Plan4 PJ    |                  |                                      |       |         |                                                     |                |                  |                 |               |                                                                                                    |                              |
| Pronto |                          |                                       |                  |                                      |       |         |                                                     |                |                  |                 |               |                                                                                                    |                              |
|        | Início<br>N <sub>2</sub> | $1 - 10 - 04 - 14$<br>Inserir<br>$ ($ | Layout da Página | Fórmulas<br>fr RESULTADO             | Dados | Revisão | <b>GRAFICOS EXCEL - Microsoft Excel</b><br>Exibição |                |                  |                 |               | $\begin{array}{ c c c c c }\hline \cdots & \cdots & \cdots \\ \hline \cdots & \cdots & \cdots & \cdots \\ \hline \cdots & \cdots & \cdots & \cdots \end{array}$ | $-6 -$<br>$\blacksquare$     |
|        | C                        | D                                     | E                | F                                    | G     | H       |                                                     | $\perp$        | ĸ                |                 | M             | $\mathbb{N}$                                                                                                    |                              |
|        |                          |                                       |                  |                                      |       |         |                                                     |                |                  |                 |               |                                                                                                    |                              |
|        | AV1                      | AV2                                   | M1               | REC1                                 | MF1   | AV3     | AV4                                                 | M <sub>2</sub> | REC <sub>2</sub> | MF <sub>2</sub> |               | <b>MED. GERAL RESULTADO</b>                                                                                                    |                              |
|        | 5,0                      | 6,0                                   | 5,5              |                                      | 5,5   | 3,0     | 4,0                                                 | 3,5            | 4,0              | 3,8             | 4,8           | <b>REPROVADO</b>                                                                                                    |                              |
|        | 4,0                      | 3,0                                   | 3.5              | 4,5                                  | 4,0   | 4.0     | 5.0                                                 | 4,5            | 5,0              | 4,8             | 4.4           | REPROVADO                                                                                                    |                              |
|        | 6,0                      | 4,0                                   | 5,0              |                                      | 5,0   | 3,0     | 4.0                                                 | 3,5            | 4,0              | 3,8             | 4,8           | REPROVADO                                                                                                    |                              |
|        | 7,0                      | 5.0                                   | 6.0              |                                      | 6,0   | 6,0     | 5.0                                                 | 5,5            |                  | 5,5             | 5.7           | APROVADO                                                                                                    |                              |
|        | 3,0                      | 4.0                                   | 3,5              | 3,5                                  | 3,5   | 4,0     | 3,0                                                 | 3,5            | 6,0              | 4,8             | 4,1           | REPROVADO                                                                                                    |                              |
|        | 5.0                      | 3.0                                   | 4.0              | 4,5                                  | 4,3   | 6,0     | 4.0                                                 | 5.0            |                  | 5,0             | 4,8           | REPROVADO                                                                                                    |                              |
|        | 8.0                      | 6,0                                   | 7.0              |                                      | 7.0   | 7.0     | 5.0                                                 | 6.0            |                  | 6.0             | 6.5           | APROVADO                                                                                                    |                              |
|        |                          |                                       |                  |                                      |       |         |                                                     |                |                  |                 |               |                                                                                                    |                              |
|        |                          |                                       |                  |                                      |       |         |                                                     |                |                  |                 |               |                                                                                                    |                              |
|        |                          |                                       |                  |                                      |       |         |                                                     |                |                  |                 |               |                                                                                                    | $k\theta = \pi x$<br>$\circ$ |
|        |                          |                                       |                  |                                      |       |         |                                                     |                |                  |                 |               |                                                                                                    |                              |
|        |                          |                                       |                  |                                      |       |         |                                                     |                |                  |                 |               |                                                                                                    |                              |
|        |                          |                                       |                  |                                      |       |         |                                                     |                |                  |                 |               |                                                                                                    |                              |
|        |                          |                                       |                  |                                      |       |         |                                                     |                |                  |                 |               |                                                                                                    |                              |
|        |                          |                                       |                  |                                      |       |         |                                                     |                |                  |                 |               |                                                                                                    |                              |
|        |                          |                                       |                  |                                      |       |         |                                                     |                |                  |                 |               |                                                                                                    |                              |
|        |                          |                                       |                  |                                      |       |         |                                                     |                |                  |                 |               |                                                                                                    |                              |
|        |                          | ILLA H Plan1 Plan2 Plan3 Plan4 PJ     |                  |                                      |       |         |                                                     |                | m                |                 |               | $\begin{array}{c c c c c} \hline \cdots \\\hline \text{CD} & \text{CD} & \text{100%} & \text{---} \\\hline \end{array}$                                         | $-100$                       |

Figura 06 – modelo de fórmula com resultado no Excel.

Passo 7 - Vamos selecionar a área da planilha que vai compor nosso gráfico. No exemplo, selecionamos as células: alunos MF1, MF2, Med. Geral.

|                  | $\blacksquare$<br>$\mathbf{x}$<br>国内・四十一<br><b>GRAFICOS EXCEL - Microsoft Excel</b><br>$\overline{\phantom{0}}$ |                       |                   |                |                  |          |     |                                 |                |                  |                                                                                                    |                     |                             |
|------------------|----------------------------------------------------------------------------------------------------|-----------------------|-------------------|----------------|------------------|----------|-----|---------------------------------|----------------|------------------|----------------------------------------------------------------------------------------------------|---------------------|-----------------------------|
|                  | Início<br>Inserir                                                                                               | Layout da Página      |                   | Fórmulas       | Revisão<br>Dados | Exibição |     |                                 |                |                  |                                                                                                    | $\circ$<br>$-$      | $\Box$<br>$\mathbf{\times}$ |
|                  | M <sub>2</sub><br>۰                                                                                             | $f_{\rm x}$<br>$\sim$ | <b>MED. GERAL</b> |                |                  |          |     |                                 |                |                  |                                                                                                    |                     | ¥                           |
|                  | B                                                                                                    | C                     | D                 | E              | F                | G        | н   |                                 |                | κ                |                                                                                                    | M                   |                             |
|                  |                                                                                                    |                       |                   |                |                  |          |     |                                 |                |                  |                                                                                                    |                     |                             |
| $\overline{2}$   | <b>Aluno</b>                                                                                                    | AV1                   | AV2               | M <sub>1</sub> | REC1             | MF1      | AV3 | AV4                             | M <sub>2</sub> | REC <sub>2</sub> | MF <sub>2</sub>                                                                                                    | <b>MED. GERAL</b>   | <b>RE</b>                   |
| 3                | Jane de Souza                                                                                                   | 5.0                   | 6.0               | 5,5            |                  | 5,5      | 3.0 | 4,0                             | 3,5            | 4.0              | 3,8                                                                                                    | 4,8                 | REF                         |
| $\boldsymbol{A}$ | Mislene dos Santos                                                                                              | 4.0                   | 3.0               | 3.5            | 4.5              | 4,0      | 4,0 | 5.0                             | 4.5            | 5.0              | 4,8                                                                                                    | 4,4                 | REF                         |
| 5                | <b>Genilde Alves</b>                                                                                            | 6.0                   | 4.0               | 5.0            |                  | 5,0      | 3,0 | 4.0                             | 3.5            | 4.0              | 3,8                                                                                                    | 4,8                 | <b>REF</b>                  |
| 6                | Diane Trindade                                                                                                  | 7.0                   | 5.0               | 6.0            |                  | 6,0      | 6.0 | 5.0                             | 5.5            |                  | 5,5                                                                                                    | 5,7                 | AP                          |
| $\overline{7}$   | Valdicleá de Jesus                                                                                              | 3.0                   | 4.0               | 3.5            | 3.5              | 3,5      | 4.0 | 3.0                             | 3.5            | 6.0              | 4,8                                                                                                    | 4,1                 | REF                         |
| 8                | <b>Karla Gonçalves</b>                                                                                          | 5.0                   | 3,0               | 4.0            | 4,5              | 4,3      | 6,0 | 4,0                             | 5.0            |                  | 5.0                                                                                                    | 4.8                 | REF                         |
| 9                | Luciano Barbosa                                                                                                 | 8.0                   | 6.0               | 7.0            |                  | 7,0      | 7,0 | 5.0                             | 6.0            |                  | 6,0                                                                                                    | 6.5                 | <b>AP</b>                   |
| 10               |                                                                                                    |                       |                   |                |                  |          |     |                                 |                |                  |                                                                                                    |                     |                             |
| 11               |                                                                                                    |                       |                   |                |                  |          |     |                                 |                |                  |                                                                                                    |                     |                             |
| 12               |                                                                                                    |                       |                   |                |                  |          |     |                                 |                |                  |                                                                                                    |                     |                             |
| 13               |                                                                                                    |                       |                   |                |                  |          |     |                                 |                |                  |                                                                                                    |                     |                             |
| 14               |                                                                                                    |                       |                   |                |                  |          |     |                                 |                |                  |                                                                                                    |                     |                             |
| 15               |                                                                                                    |                       |                   |                |                  |          |     |                                 |                |                  |                                                                                                    |                     |                             |
| 16               |                                                                                                    |                       |                   |                |                  |          |     |                                 |                |                  |                                                                                                    |                     |                             |
| 17               |                                                                                                    |                       |                   |                |                  |          |     |                                 |                |                  |                                                                                                    |                     |                             |
| 18               |                                                                                                    |                       |                   |                |                  |          |     |                                 |                |                  |                                                                                                    |                     |                             |
| 19               |                                                                                                    |                       |                   |                |                  |          |     |                                 |                |                  |                                                                                                    |                     |                             |
|                  | $H$ <b>4</b> $H$ <b>H</b><br>Plan1 Plan2                                                                        | Plan3 Plan4 2J        |                   |                |                  |          |     | $\sqrt{4}$                      |                | <b>HIL</b>       |                                                                                                    |                     |                             |
| Pronto           |                                                                                                    |                       |                   |                |                  |          |     | Média: 4,945238095 Soma: 103,85 |                |                  | Ⅲ Ⅲ 100% →                                                                                                    |                     | Show desktop                |
|                  | e                                                                                                    |                       | 23                | <b>I</b>       | <b>EXET</b>      |          |     |                                 |                |                  | $\mathbf{H} = \mathbf{Q} \mathbf{A} + \mathbf{Q} \mathbf{A} + \mathbf{Q$ | 14:44<br>28/08/2010 |                             |

Figura 07 – modelo de construção de tabela com resultados no Excel.

Passo 8 - Vamos transportar os dados da planilha para um gráfico de coluna. Vá a guia Inserir e na opção gráficos, clique e mantenha o mouse clicado – sobre o botão coluna. Nas opções de gráficos escolha o mais conveniente. (cilindro agrupado).

|                      | 国の・ローラ<br>置<br>$\mathbf{x}$<br><b>GRAFICOS EXCEL - Microsoft Excel</b>                                                                                                    |                  |                      |                   |                           |          |     |     |     |              |                                                       |     |                                |
|----------------------|----------------------------------------------------------------------------------------------------|------------------|----------------------|-------------------|---------------------------|----------|-----|-----|-----|--------------|-------------------------------------------------------|-----|--------------------------------|
|                      | Início<br>Inserir                                                                                                    | Layout da Página |                      | Fórmulas<br>Dados | Revisão                   | Exibição |     |     |     |              |                                                       |     | $\blacksquare$<br>$\mathbf{x}$ |
|                      | 444<br>A Caixa de Texto<br>& Linha de Assinatura -<br>$\mathbb{L}$<br>$\sim$<br>$=$<br>Cabecalho e Rodapé <sup>ko</sup> d Objeto<br>Tabela<br>Tabela<br>Imagem Clip-art Formas SmartArt<br>Dispersão<br>Outros<br>Hiperlink<br>Colunas Linhas<br><b>Barras</b><br>Pizza<br>Area<br>WordArt ~<br>$\Omega$ Símbolo<br>Dinâmica -<br>Gráficos -<br>$\overline{124}$<br>Ilustrações<br>Tabelas<br>Links<br>Texto<br>Coluna 2D |                  |                      |                   |                           |          |     |     |     |              |                                                       |     |                                |
| $\overline{3}$       | Jane de Souza                                                                                                    | 5,0              | 6,0                  |                   |                           |          | 3.0 | 4,0 | 3.5 | 4,0          | 3,8                                                   | 4,8 | <b>REF</b>                     |
| $\boldsymbol{A}$     | Mislene dos Santos                                                                                                    | 4.0              | 3.0                  |                   |                           |          | 4.0 | 5.0 | 4.5 | 5.0          | 4.8                                                   | 4.4 | <b>REF</b>                     |
| 5                    | <b>Genilde Alves</b>                                                                                                    | 6,0              | 4,0                  | Coluna 3D         |                           |          | 3,0 | 4,0 | 3,5 | 4.0          | 3,8                                                   | 4,8 | <b>REF</b>                     |
| 6                    | Diane Trindade                                                                                                    | 7,0              | 5.0                  |                   |                           |          | 6,0 | 5.0 | 5.5 |              | 5,5                                                   | 5,7 | AP                             |
| $\overline{7}$       | Valdicleá de Jesus                                                                                                    | 3,0              | 4,0                  |                   |                           |          | 4,0 | 3.0 | 3.5 | 6.0          | 4,8                                                   | 4,1 | <b>REF</b>                     |
| 8                    | <b>Karla Gonçalves</b>                                                                                                    | 5,0              | 3,0                  |                   |                           |          | 6.0 | 4.0 | 5.0 |              | 5,0                                                   | 4,8 | <b>REF</b>                     |
| 9                    | Luciano Barbosa                                                                                                    | 8,0              | 6,0                  | Cilindro          |                           |          | 7,0 | 5.0 | 6.0 |              | 6,0                                                   | 6,5 | <b>API</b>                     |
| 10<br>11<br>12       |                                                                                                    |                  |                      |                   |                           |          |     |     |     |              |                                                       |     |                                |
| 13<br>14<br>15       |                                                                                                    |                  |                      | Cone<br>Pirâmide  |                           |          |     |     |     |              |                                                       |     |                                |
| 16<br>17<br>18<br>19 |                                                                                                    |                  |                      |                   |                           |          |     |     |     |              |                                                       |     |                                |
|                      | Plan1 Plan2<br>$H + H$                                                                                                    | Plan3            | Plan4 $\mathcal{C}$  |                   | Todos os Tipos de Gráfico |          |     | пи  |     | $\mathbf{m}$ |                                                       |     | ы                              |
| Pronto               | <b>Q</b><br>Ⅲ Ⅲ 100% →<br>$\bigoplus$<br>Soma: 103,85<br>Média: 4,945238095                                                                                                    |                  |                      |                   |                           |          |     |     |     |              |                                                       |     |                                |
|                      | Ê                                                                                                    |                  | $\mathbf{R}^{\circ}$ | 些                 | Œ                         |          |     |     |     |              | $\mathbb{R} \oplus \mathbb{R} \rightarrow \mathbb{R}$ |     | 14:49<br>28/08/2010            |

Figura 08 – modelo de construção de gráficos no Excel.

Ao clicar o gráfico será inserido na pagina.

Ao clicar sobre o gráfico o Excel abre um novo grupo de guias na cor verde, denominada Ferramenta de Gráficos. Nela o usuário tem a disposição três novas guias, chamadas de Design, Layout e Formatar.

No guia design, vamos alterar a visualização do nosso gráfico, clicando sobre Estilos de Gráficos e escolhendo um dos diversos modelos e cores.

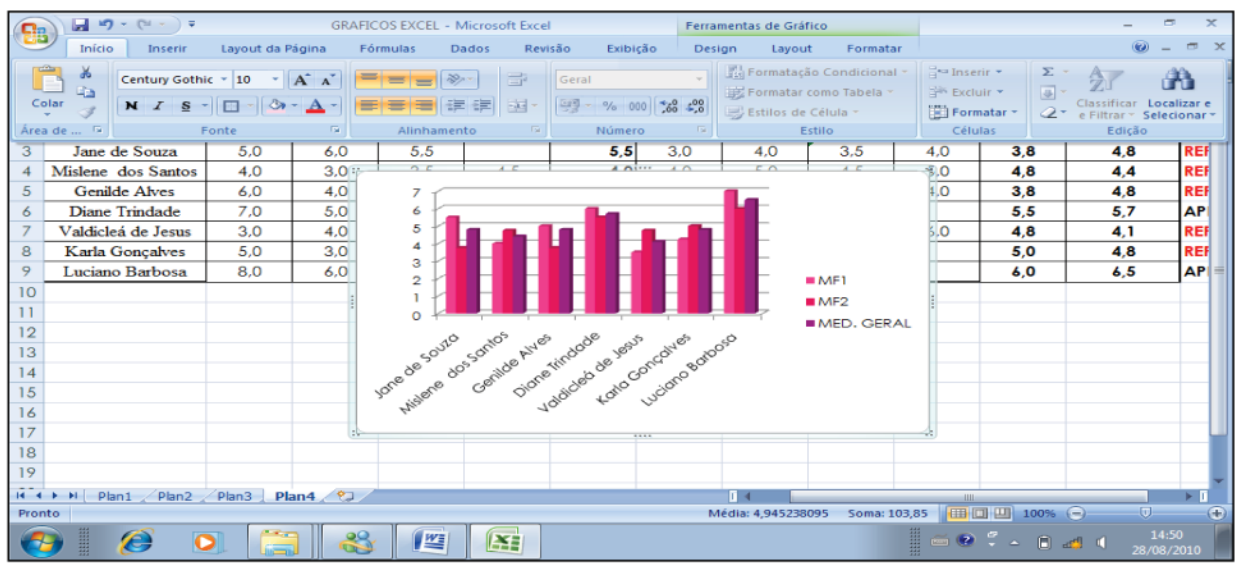

Figura 09 – modelo de gráficos no Excel.

Também e possível alterar o tipo de gráfico, clicando no botão Alterar Tipo de Gráfico, na caixa de opções Tipos. Abre-se a caixa de diálogos Alterar Tipos de Gráfico. Na caixa de dialogo aberta escolha outro modelo. Para isso, clique sobre o respectivo botão e a seguir, no botão OK.

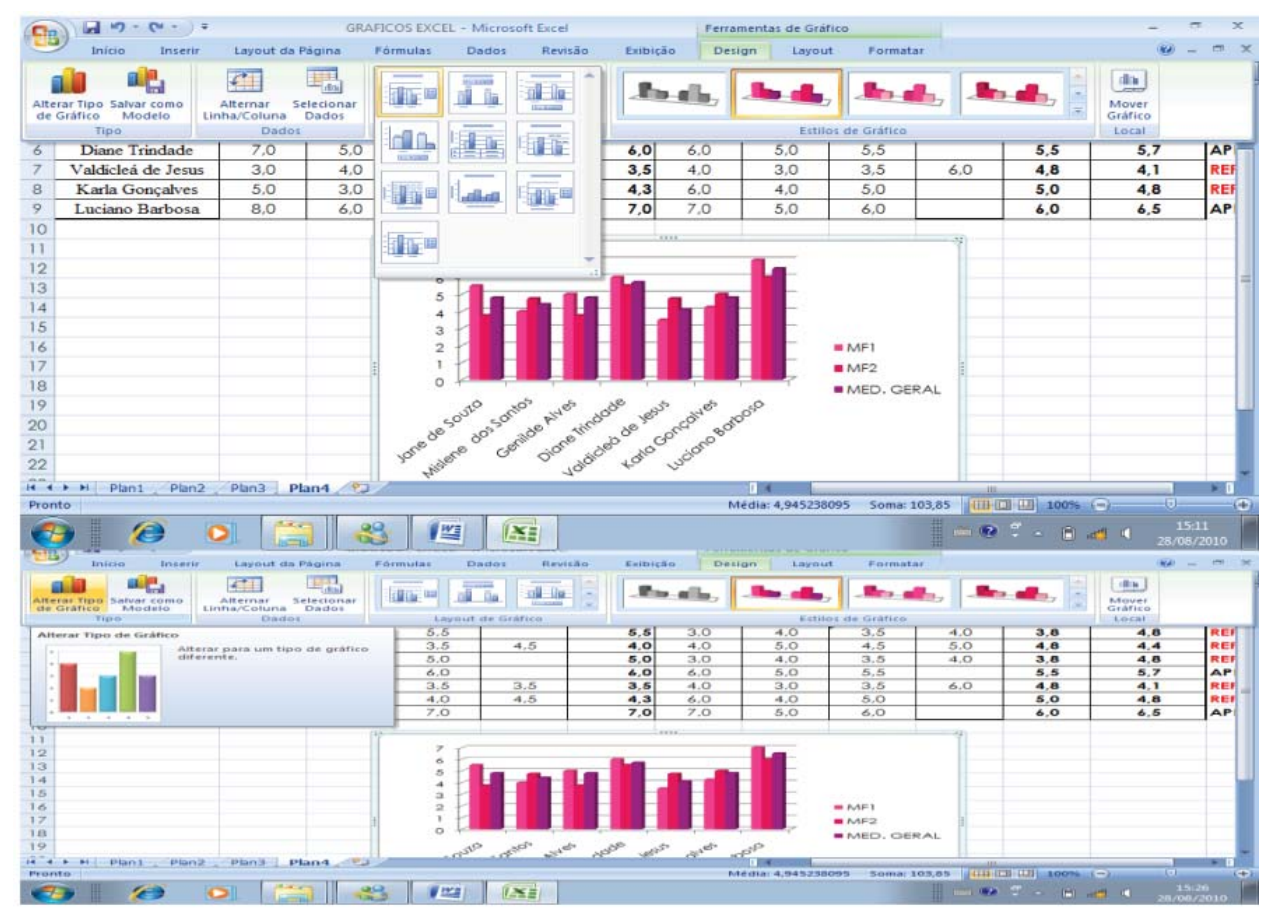

Figura 10 – gráficos no Excel

|                | 同山一口<br>$-17$             |                  | <b>GRAFICOS EXCEL - Microsoft Excel</b> |                                |          | Ferramentas de Gráfico |                                                                |                 |                      |                       |
|----------------|---------------------------|------------------|-----------------------------------------|--------------------------------|----------|------------------------|----------------------------------------------------------------|-----------------|----------------------|-----------------------|
|                | Inicio<br>Inserir         | Layout da Página | Fórmulas                                | Revisão<br>Dados               | Exibicão | Design<br>Layout       | Formatar                                                       |                 |                      | $\sigma$              |
|                | Gráfico 4<br>$\mathbf{v}$ |                  | $f_x$                                   |                                |          |                        |                                                                |                 |                      | ¥                     |
|                | B                         | C                | n                                       |                                | 11       |                        |                                                                |                 | M                    |                       |
|                |                           |                  | Alterar Tipo de Gráfico                 |                                |          |                        | $\left  \begin{array}{c c} p & x \\ y & y \end{array} \right $ |                 |                      |                       |
| $\overline{2}$ | Aluno                     | AV1              | ਿੰਗ<br>Modelos                          | Coluna                         |          |                        |                                                                | MF <sub>2</sub> | <b>MED. GERAL RE</b> |                       |
| 3              | Jane de Souza             | 5.0              | hd<br>Coluna                            |                                |          |                        |                                                                | 3,8             | 4,8                  | <b>REF</b>            |
| 4              | Mislene dos Santos        | 4.0              | ×<br>Linha                              |                                |          |                        |                                                                | 4.8             | 4.4                  | <b>REF</b>            |
| 5              | Genilde Alves             | 6.0              |                                         |                                |          |                        |                                                                | 3.8             | 4,8                  | <b>REF</b>            |
| 6              | Diane Trindade            | 7.0              | ٥<br>Pizza                              |                                |          |                        |                                                                | 5.5             | 5.7                  | AP                    |
| 7              | Valdicleá de Jesus        | 3.0              | E<br>Barra                              |                                |          |                        |                                                                | 4,8             | 4.1                  | <b>REF</b>            |
| 8              | Karla Gonçalves           | 5.0              | NA.<br>Área                             |                                |          |                        |                                                                | 5.0             | 4,8                  | <b>REF</b>            |
| $\overline{9}$ | Luciano Barbosa           | 8.0              | 廖<br>X Y (Dispersão)                    |                                |          |                        |                                                                | 6,0             | 6,5                  | AP                    |
| 10             |                           |                  | 圃<br>Ações                              |                                |          |                        |                                                                |                 |                      |                       |
| 11             |                           |                  | 鸁<br>Superficie                         | Linha                          |          |                        |                                                                |                 |                      |                       |
| 12             |                           |                  | ٥<br>Rosca                              |                                |          |                        |                                                                |                 |                      |                       |
| 13             |                           |                  | 8<br><b>Bolhas</b>                      |                                |          |                        |                                                                |                 |                      |                       |
| 14             |                           |                  | 灾<br>Radar                              | Pizza                          |          |                        |                                                                |                 |                      |                       |
| 15             |                           |                  |                                         |                                |          |                        |                                                                |                 |                      |                       |
| 16             |                           |                  |                                         |                                |          |                        |                                                                |                 |                      |                       |
| 17             |                           |                  | Gerenciar Modelos                       | Definir como Gráfico Padrão    |          | OK                     | Cancelar                                                       |                 |                      |                       |
| 18             |                           |                  | 0                                       |                                |          |                        | MED. GERAL                                                     |                 |                      |                       |
| 19             |                           |                  |                                         | outo ontos avida dole verb due |          | <b>DOSO</b>            |                                                                |                 |                      |                       |
| $H$ 4 3 $H$    | Plan1 Plan2               | Plan3            | Plan4                                   |                                |          |                        |                                                                | $-116$          |                      | $\blacktriangleright$ |
| Pronto         |                           |                  |                                         |                                |          | Média: 4,945238095     | Soma: 103,85                                                   | □□□ 100% →      | O.                   | Ð                     |
|                | EEEEE<br>e                |                  | 坚                                       | ¥Ę                             |          |                        |                                                                | $= 0.7 - 0.44$  | 15:26<br>28/08/2010  |                       |

Figura 11 – tipos de gráficos no Excel.

Passo 9 - Para inserir titulo do gráfico. No guia Layout, em rótulos, clique na caixa de títulos de gráficos. Ainda em rótulos, clique na caixa títulos de eixo

|          | ы<br>15                                                                     |                         |                                                                               | <b>GRAFICOS EXCEL - Microsoft Excel</b>                              |                      |                      | Ferramentas de Gráfico   |                                                                           |     |                                 |     |                     |
|----------|-----------------------------------------------------------------------------|-------------------------|-------------------------------------------------------------------------------|----------------------------------------------------------------------|----------------------|----------------------|--------------------------|---------------------------------------------------------------------------|-----|---------------------------------|-----|---------------------|
|          | Inicio<br>Inserir                                                           | Layout da Página        | Förmulas                                                                      | Revisão<br>Dados                                                     | Exibicão             | Design               | Layout                   | Formatar                                                                  |     |                                 |     |                     |
|          | Título do Gráfico<br>Py Formatar Seleção<br>Redefinir para Coincidir Estilo | 17<br>Inserir<br>$\sim$ | $\frac{a_{12}}{2}$<br>da:<br>Titulos<br>Titulo do<br>dos Eixos -<br>Gráfico + | Legenda -<br>hil Rótulos de Dados -<br>ith Tabela de Dados -         | <b>di</b> n<br>Encos | Linhas de<br>Grade * | <b>Fillis</b><br>Area de | Mil Parede do Gráfico -<br>Jal Base do Gráfico +<br>Plotagem - Rotação 3D |     | 國<br>f.<br>Analise Propriedades |     |                     |
|          | Seleção Atual                                                               |                         | Nenhum                                                                        |                                                                      |                      | Eixos                |                          | Plano de Fundo                                                            |     |                                 |     |                     |
| з        | Jane de Souza                                                               | 5.0                     | <b>direct</b>                                                                 | Não exibir um título de gráfico                                      | 5,5                  | 3.0                  | 4.0                      | 3.5                                                                       | 4.0 | 3.8                             | 4.8 | <b>REF</b>          |
|          | Mislene dos Santos                                                          | 4.0                     |                                                                               | Título Sobreposto Centralizado                                       | 4.0                  | 4.0                  | 5,0                      | 4.5                                                                       | 5.0 | 4.8                             | 4.4 | <b>REF</b>          |
| 5        | Genilde Alves                                                               | 6.0                     | m                                                                             | Sobrepor título centralizado no<br>gráfico sem redimensionar gráfico | 5,0                  | 3.0                  | 4.0                      | 3.5                                                                       | 4.0 | 3,8                             | 4,8 | <b>REF</b>          |
| 6        | Diane Trindade                                                              | 7.0                     | $-100$                                                                        | Acima do Gráfico                                                     | 6,0                  | 6.0                  | 5.0                      | 5.5                                                                       |     | 5,5                             | 5.7 | AP                  |
|          | Valdiclea de Jesus                                                          | 3.0                     | da.                                                                           | Exibir título acima da área do<br>gráfico e redimensionar gráfico    | 3,5                  | 4.0                  | 3.0                      | 3.5                                                                       | 6.0 | 4.8                             | 4.1 | <b>REF</b>          |
| 8        | Karla Gonçalves                                                             | 5.0                     |                                                                               | Mais Opções de Título                                                | 4,3                  | 6.0                  | 4.0                      | 5.0                                                                       |     | 5,0                             | 4,8 | <b>REF</b>          |
| 9        | Luciano Barbosa                                                             | 8,0                     | O/O'                                                                          | テップ                                                                  | 7,0                  | 7.0                  | 5,0                      | 6,0                                                                       |     | 6,0                             | 6.5 | AP                  |
| 10       |                                                                             |                         |                                                                               |                                                                      |                      |                      |                          |                                                                           |     |                                 |     |                     |
| 11       |                                                                             |                         |                                                                               |                                                                      |                      |                      |                          |                                                                           |     |                                 |     |                     |
| 12       |                                                                             |                         |                                                                               |                                                                      |                      | Título do Gráfico    |                          |                                                                           |     |                                 |     |                     |
| 13       |                                                                             |                         |                                                                               |                                                                      |                      |                      |                          |                                                                           |     |                                 |     |                     |
| 14       |                                                                             |                         |                                                                               | 6                                                                    |                      |                      |                          |                                                                           |     |                                 |     |                     |
| 15       |                                                                             |                         |                                                                               | 5<br>4                                                               |                      |                      |                          |                                                                           |     |                                 |     |                     |
| 16       |                                                                             |                         |                                                                               | 3                                                                    |                      |                      |                          |                                                                           |     |                                 |     |                     |
| 17       |                                                                             |                         |                                                                               | $\overline{2}$                                                       |                      |                      |                          | MFI                                                                       |     |                                 |     |                     |
| 18       |                                                                             |                         |                                                                               | $\Omega$                                                             |                      |                      |                          | MF2                                                                       |     |                                 |     |                     |
| 19       |                                                                             |                         |                                                                               | 2010 milos 448 4008 equi 4485                                        |                      |                      | 2000                     | MED. GERAL                                                                |     |                                 |     |                     |
| $14 - 4$ | Plan2<br>H<br>Plan1<br>۰                                                    | Plan3                   | Plan4 <b>2</b>                                                                |                                                                      |                      |                      |                          |                                                                           |     | -48                             |     |                     |
| Pronto   |                                                                             |                         |                                                                               |                                                                      |                      |                      | Média: 4,945238095       | Soma: 103,85                                                              |     | 画面画<br>100%<br>Ke)              |     | Ð                   |
|          | Æ,                                                                          |                         |                                                                               | 坚<br>Æ                                                               |                      |                      |                          |                                                                           |     | $= 0.7 - 0.44$                  |     | 15:34<br>28/08/2010 |

Figura 12 – como inserir títulos nos gráficos do Excel.

# **Excel Aula 9**

| $\frac{1}{2}$ ig = (x - ) $\pm$<br>멻                                                                        | <b>GRAFICOS EXCEL - Microsoft Excel</b> |                                                               | Ferramentas de Gráfico                                                             |                                                                                 |                                   | x                                                              |
|----------------------------------------------------------------------------------------------------|-----------------------------------------|---------------------------------------------------------------|------------------------------------------------------------------------------------|---------------------------------------------------------------------------------|-----------------------------------|----------------------------------------------------------------|
| Início<br>Layout da Página<br>Inserir                                                                       | Fórmulas<br>Dados                       | Revisão<br>Exibicão                                           | Design<br>Layout                                                                   | Formatar                                                                        |                                   | $\mathbf{x}$<br>σ                                              |
| Área do Gráfico<br><sup>3</sup> Formatar Seleção<br>Abc<br>Redefinir para Coincidir Estilo<br>Seleção Atual | Abc<br>Abc<br>Abc                       | Abc<br>Abc                                                    | $A -$<br>۸<br>2.<br>Abc<br>$\frac{1}{3}$ + $\mathbb{A}$ +<br>WordArt <sup>[2</sup> | Trazer para a Frente -<br>El Enviar para Trás<br>Painel de Seleção<br>Organizar | IE٠<br>h.<br>SA-                  | ٥<br>$7,62$ cm<br>¢<br>$\frac{1}{404}$ 12,7 cm<br>医<br>Tamanho |
| Abc<br>9<br>Luciano Barbosa<br>8                                                                            | Abc<br>Abo                              | Abc<br>Abc                                                    | Abc<br>5.0                                                                         | 6.0                                                                             | 6,0                               | <b>AP</b><br>6,5                                               |
| 10<br>11<br>12<br>13<br>Abc<br>14<br>15<br>16<br>Abc<br>17<br>18<br>19<br>Abc                               | Abc<br>Abc<br>Abc                       | Abc<br>Abc<br>Abc<br>Abc<br>Abc<br>АЬс<br>АЬс                 | Abc<br>C.<br>Abc<br>Abc<br>Abc                                                     | MFI<br>MF2<br>MED. GERAL                                                        |                                   |                                                                |
| 20<br>21<br>22<br>23<br>24                                                                                  |                                         | to<br>$\check{\mathcal{P}}$<br><b>1010</b><br>Nome dos alunos |                                                                                    |                                                                                 |                                   |                                                                |
| 25<br>$\sim$                                                                                                |                                         |                                                               |                                                                                    |                                                                                 |                                   |                                                                |
| Plan4 $\sqrt{2}$<br>Plan1<br>Plan <sub>2</sub><br>Plan3<br>$H + F$                                          |                                         |                                                               | п                                                                                  |                                                                                 | 18                                | ΣП                                                             |
| Pronto                                                                                                    |                                         |                                                               |                                                                                    |                                                                                 | 画 回 凹 100% →<br>Ð                 | $\overline{\mathbb{U}}$<br>$\bigoplus$<br>15:48                |
| ELERED<br>$\boldsymbol{\epsilon}$                                                                           | 些<br>¥                                  |                                                               |                                                                                    | HEER                                                                            | $=$ $(2)$<br>844<br>$\Delta$<br>m | 28/08/2010                                                     |

Figura 13 – como inserir cores nos gráficos do Excel.

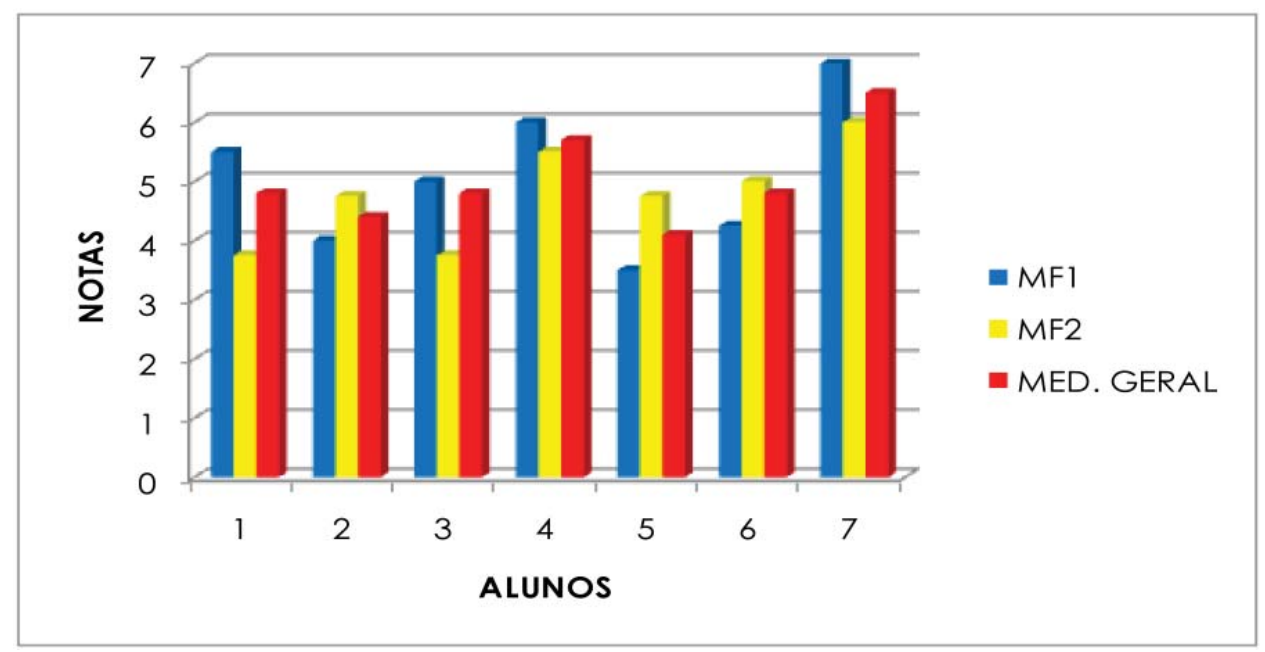

Figura 14 – gráfico pronto no Excel.

#### **CONCLUSÃO**

A aplicação da tabela de notas utilizando como ferramenta as planilhas implementadas pelo *Microsoft® Office Excel®* é indicada para qualquer tipo de série, turma e escola, independentemente da situação, uma vez que permite cruzamento e comparação de dados entre alunos, turmas e anos escolares, permitindo ao professor uma auto-critica sobre a sua avaliação e o desenvolvimento dos seus alunos durante o ano letivo. Como ela é interativa, o professor pode filtrar informações de acordo com a sua conveniência.

Desse modo, é possível analisar que o Excel é uma ótima ferramenta de auxílio do professor na operacionalização de dados quantitativos e na dinamização do sistema de notas. Além do mais, pode-se manter a planilha sempre com você para que possa atualizá-la sempre que necessário e também consultá-la, diferentemente do diário de classe que é algo estático que deve permanecer na escola.

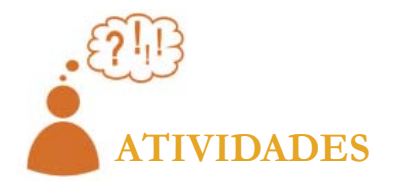

Repita os passos para confecção de uma planilha escolar fictícia, nos mesmos moldes da planilha anterior, só que agora efetua a atividade tentando não consultar o material impresso.

### **COMENTÁRIO SOBRE AS ATIVIDADES**

Qualquer professor, independente do nível de escolarização, tem por função avaliar e quantificar as ações dos alunos através de notas. Portanto, essa atividade tem por objetivo desenvolver a prática para que vocês possam desenvolver essa atividade de uma maneira mais criativa e informativa utilizando o Excel como ferramenta.

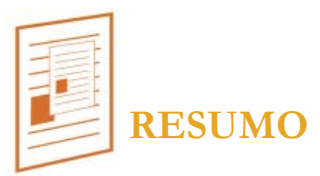

Nesta aula oportunizamos a utilização do software Microsoft Excel como estratégia na construção de planilhas como ferramenta auxiliadora na computação de notas e resultados avaliativos, auxiliando na descrição de desempenhos escolares dos alunos e da estratégia de ensino utilizada pelo professor.

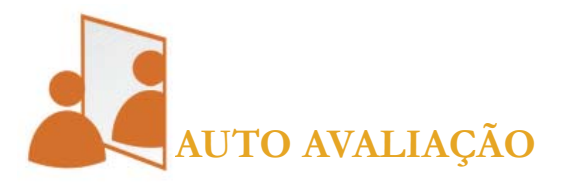

Você é capaz de utilizar a ferramenta Microsoft Office Excel como ferramenta para análise de rendimento a partir das planilhas de notas de seus alunos? Você se sente familiarizado com a ferramenta Excel para utilizá-la em suas aulas?

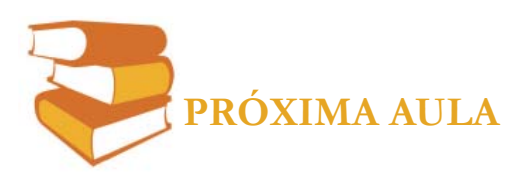

Iremos aprender a construir e utilizar um Blog.

#### **REFERÊNCIAS**

HEIDE, Ann e STILBORNE, Linda. **Guia do professor para internet:**  completo e fácil. 2 ed. Porto Alegre; Editora Artes Médicas Sul, 2000. RIBEIRO, Tiago Nery. **Animações interativas como instrumento ped-**

**agógico nas aulas experimentais de Física:** a concepção dos professores. Aracaju, 2009. Dissertação de mestrado.NPGED/UFS.

SAMPAIO, Narcizo Sampaio; LEITE, Lígia Silva. **Alfabetização tecnológica do professor**. Petrópolis: Editora Vozes, 2000.

Coleção clique e descomplique: guia passo-a-passo de informática. **Power Point 2007**. Barueri, SP: Gold Editora, 2008.

Requisitos fornecidos no site da Microsoft no Planejamento das atividades escolares. Atividade especial para o professor – Microsoft $\mathcal D$  Office 2007. Excel2007. **Ferramentas gratuitas para professores**: Disponível em <www.microsoft.com/portugal/educacao/suiteaprendizagem> **Microsoft Office Excel**: Disponível em http://office.microsoft.com/pt-pt/excel>. Acesso em 09/05/2011.